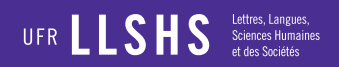

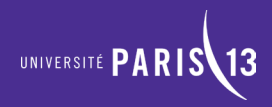

## **Guide de modification** des fiches membres

# **PLÉIADE**

'Université Paris 13 est membre de : u<sup>S</sup>PC Université Sorboni Paris Cité CAMPUS 回 CONDORCET

llshs.univ-paris13.fr/ #UP13

## **Connexion**

#### **Rubrique Membres > Connexion**

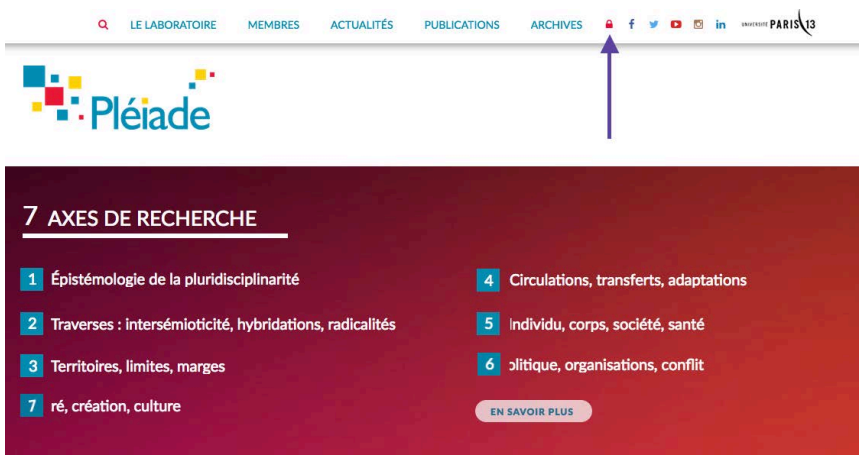

## Connexion

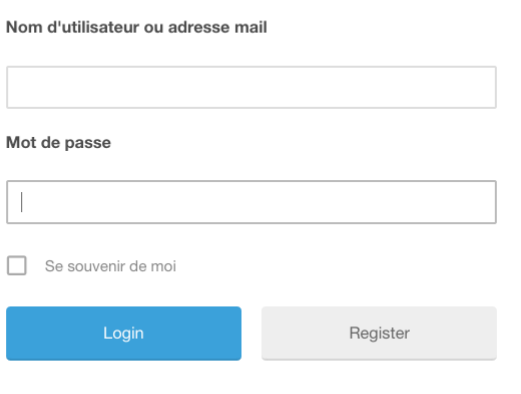

Mot de passe oublié ?

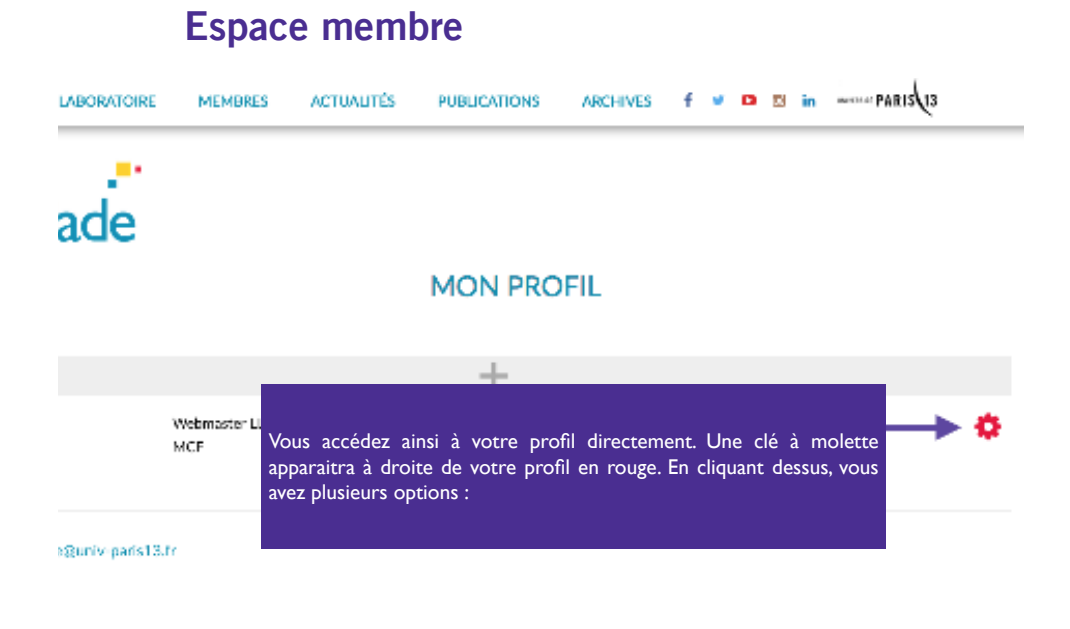

**MON PROFIL** 

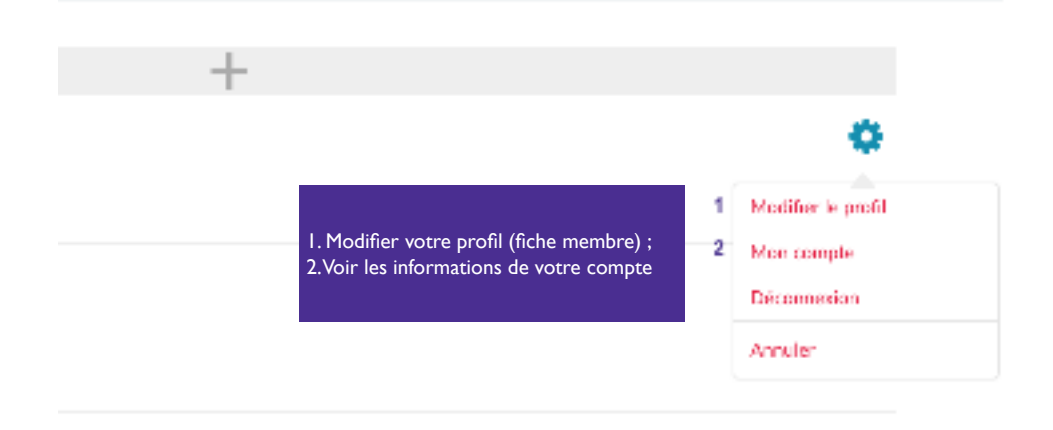

#### **Sentifiques**

#### **1 Modifer son profl**

**Le profl correspond à toutes les informations affchées sur votre fche membre. En cliquant sur modifier mon profil, le formulaire avec toutes les entrées prédéfinies pour la fiche membre devient modifiable.Vous pouvez à partir de là, saisir ou modifier vos informations.**

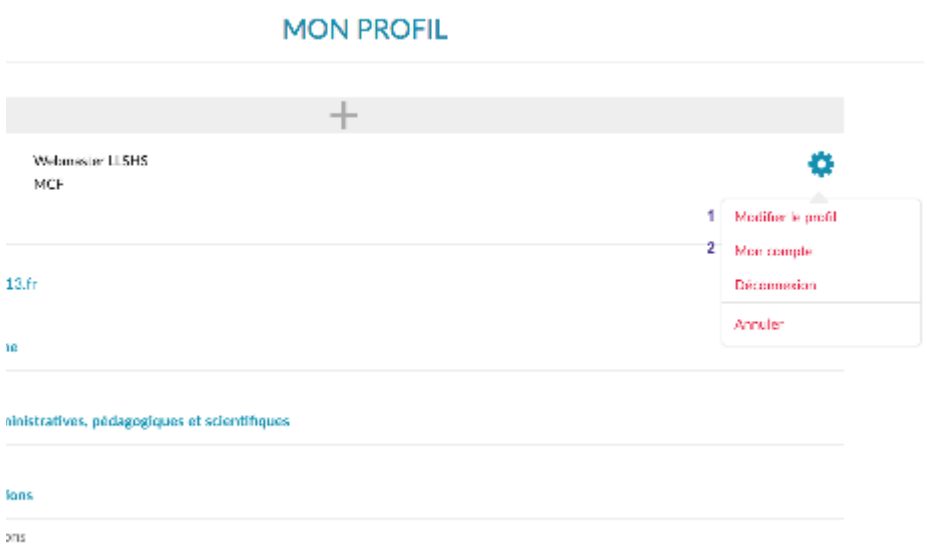

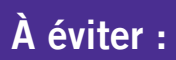

**Des copier-collé de difféents sites avec d'autres couleurs : vert, jaune, etc.**

#### mes de recherche

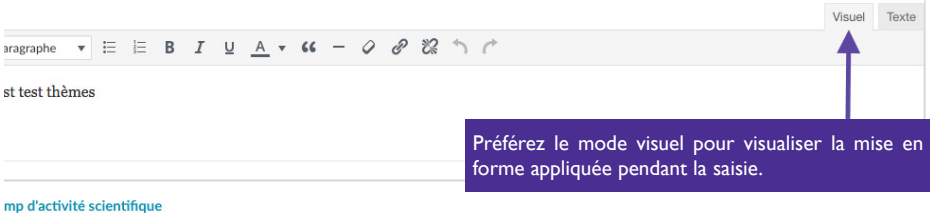

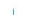

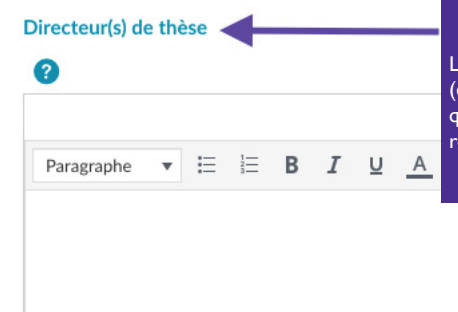

Le formulaire prend en compte tous les types de profl (enseignant-chercheurs, doctorants, etc.). Ne remplissez que les champs qui vous concernent. Les champs non remplis n'apparaîtront pas sur la fiche.

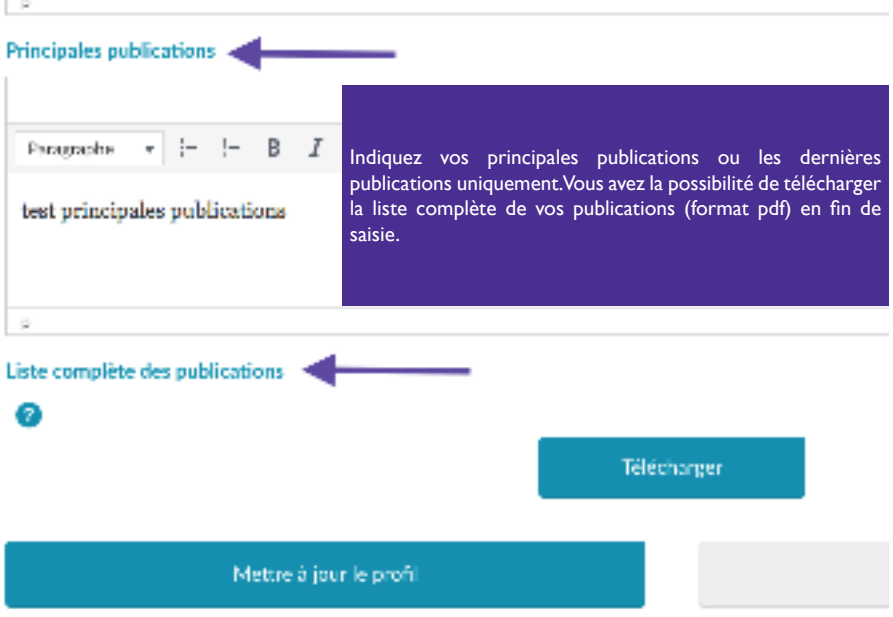

### **2 Mon compte**

**Le compte correspond à toutes les informations utilisateurs saisies : Nom, prénom, mdp, etc.**

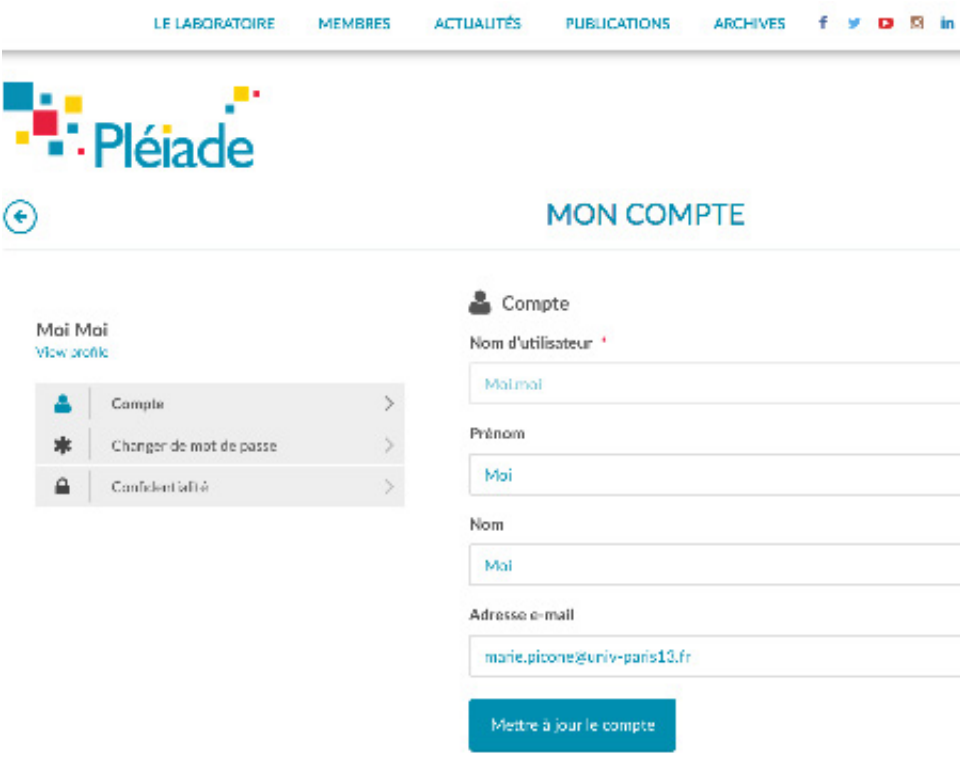

Vous ne pouvez-modifer votre nom d'utilisateur. Une fois, que celui-ci a été créé, il ne peut changer. Vous pouvez modifer toutes les autres informations, y compris votre mot de passe.